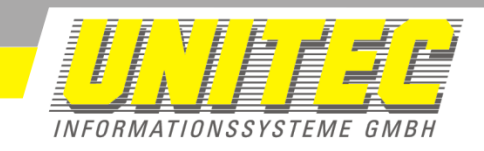

# **SEPropSync**

# **Benutzerhandbuch**

Version 01.01 vom 04.11.2016

Gras, Markus & Middecke, Daniel Seite 1 / 13 **UNITEC Informationssysteme GmbH**Tel.: +49 (0)6181 94540 •Fax: +49 (0)6181 9454110 Rodenbacher Chaussee 6 • 63457 Hanau / Germany Mail: [info@unitec.de](mailto:info@unitec.de) • [www.unitec.de](http://www.unitec.de/)

## **SEPropSync**

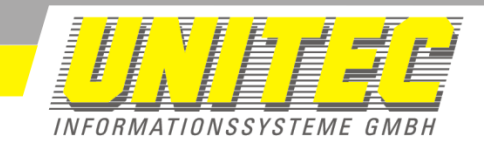

### <span id="page-1-0"></span>**1. Inhalt**

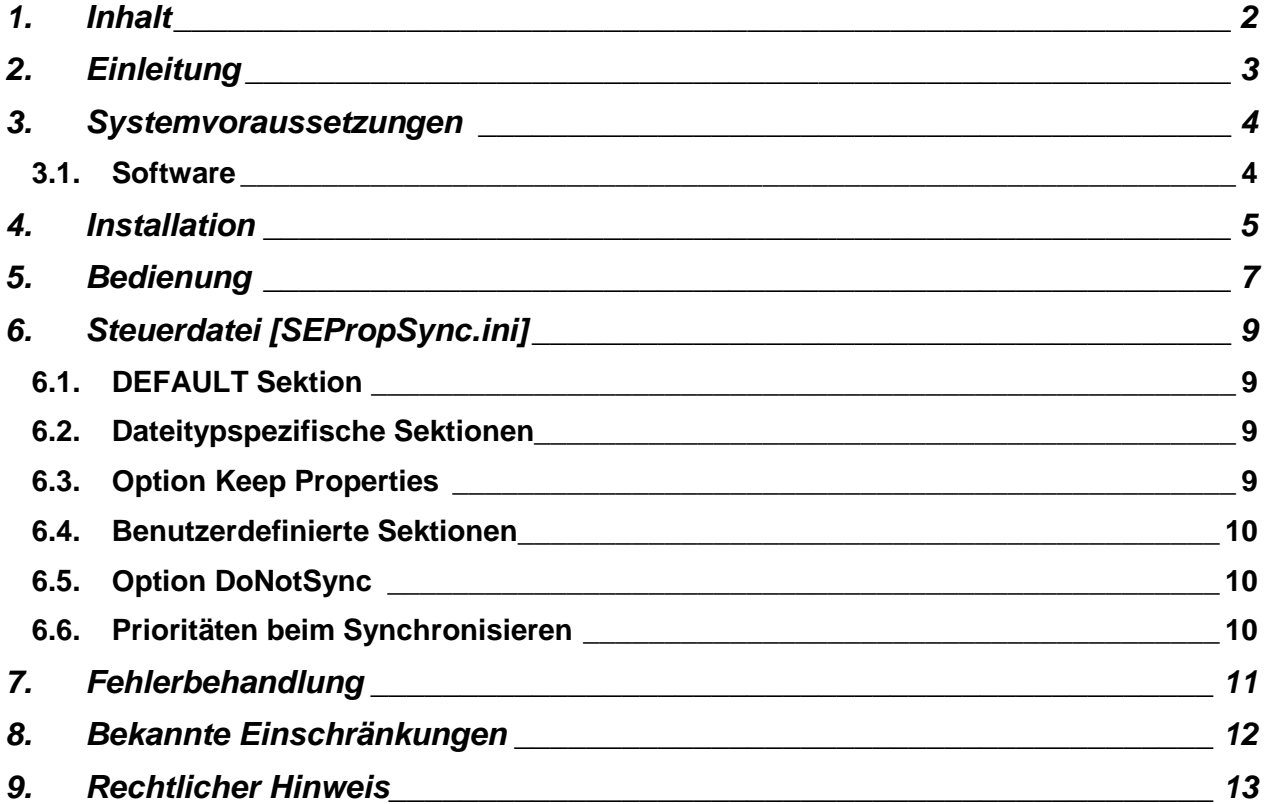

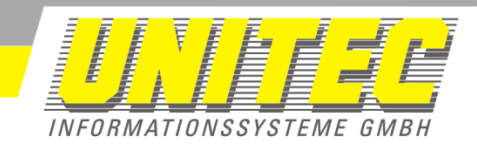

## <span id="page-2-0"></span>**2. Einleitung**

Mit dem Programm **SEPropSync** ist es möglich die Dateieigenschaften eines 3D Modells in die zugehörige Zeichnung zu übertragen. Dadurch enthält die Zeichnung dieselben Dateieigenschaften wie das Modell und kann bei einer Suche nach diesen Eigenschaften auch gefunden werden.

Gras, Markus & Middecke, Daniel Seite 3 / 13

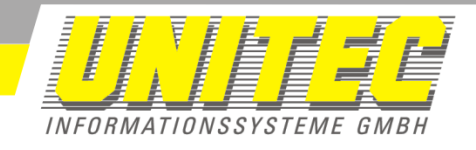

### <span id="page-3-0"></span>**3. Systemvoraussetzungen**

#### <span id="page-3-1"></span>**3.1. Software**

- Windows 7 32/64 Bit
- Windows 10 32/64 Bit
- .NET Frameworks 4.0
- Solid Edge ST9
- Getestet unter Windows 10 mit Solid Edge ST9

Gras, Markus & Middecke, Daniel Seite 4 / 13

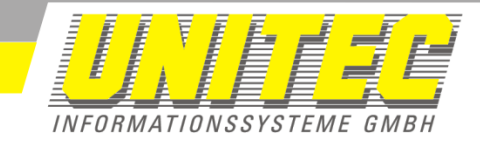

### <span id="page-4-0"></span>**4. Installation**

4.1. Starten Sie SEPropSync\_Setup\_0100xxxx.exe und wählen Sie Ihre Sprache.

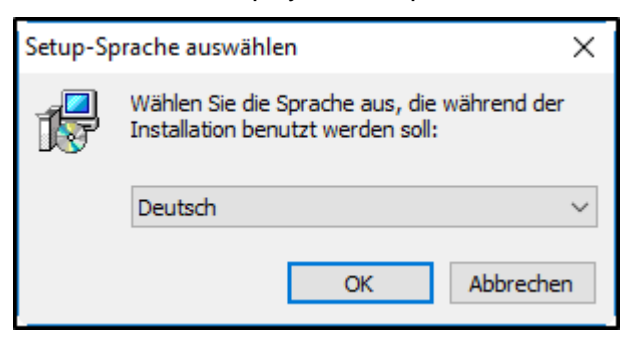

4.2. Akzeptieren Sie die Lizenzvereinbarung.

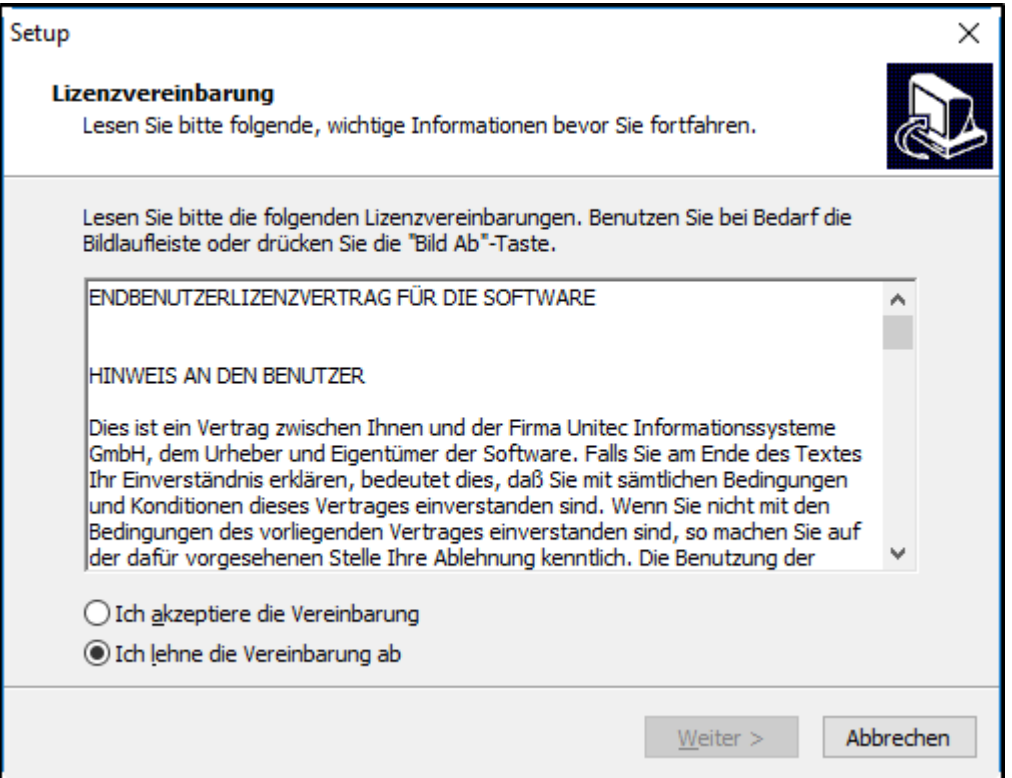

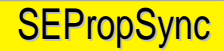

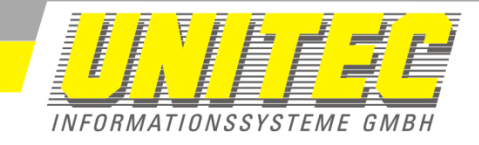

4.3. Wählen Sie den Namen des Ordners im Startmenu.

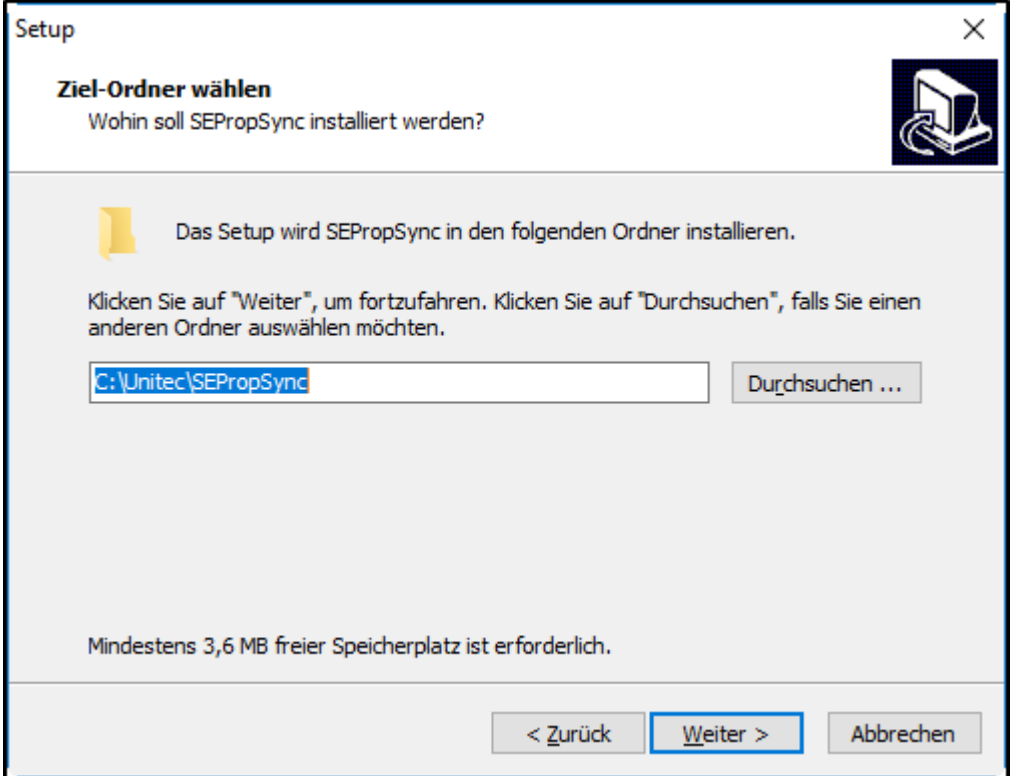

4.4. Beenden Sie das Setup durch einen Klick auf Fertigstellen.

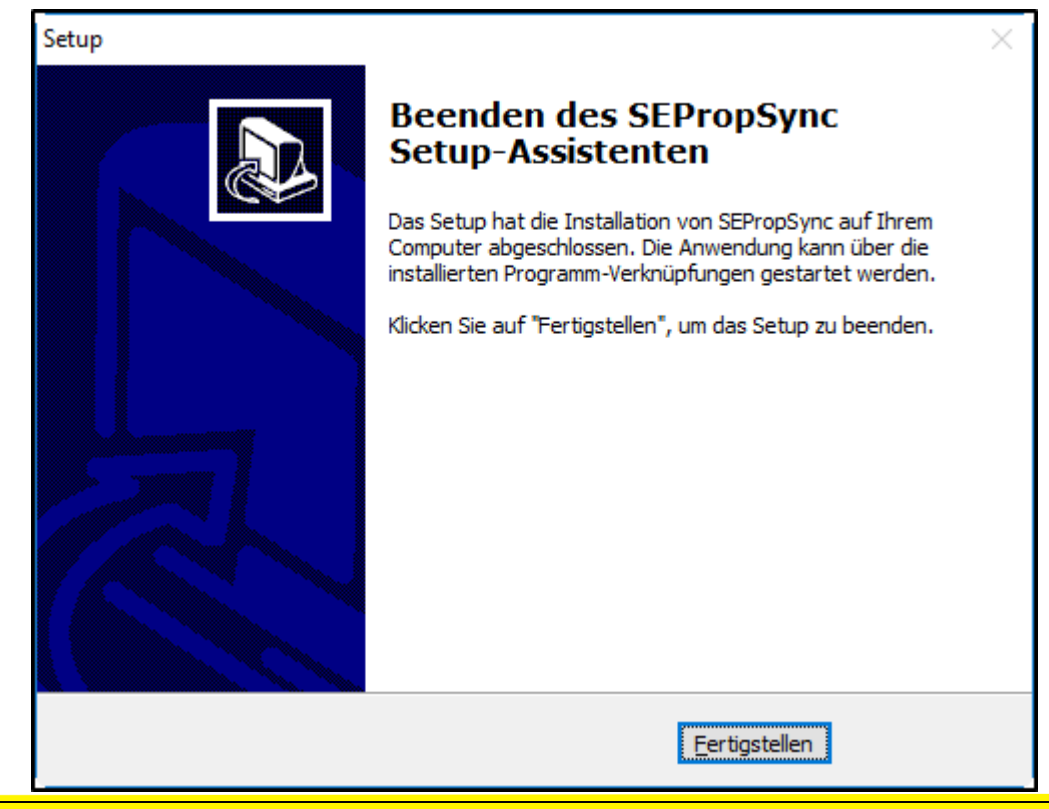

Gras, Markus & Middecke, Daniel Seite 6 / 13

**UNITEC Informationssysteme GmbH**Tel.: +49 (0)6181 94540 •Fax: +49 (0)6181 9454110 Rodenbacher Chaussee 6 • 63457 Hanau / Germany Mail: [info@unitec.de](mailto:info@unitec.de) • [www.unitec.de](http://www.unitec.de/)

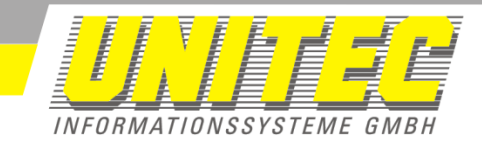

## <span id="page-6-0"></span>**5. Bedienung**

Sofern sich das Add-In sich selbstständig eingebunden hat, wird es im Untermenü "Add-Ins" zu finden sein.

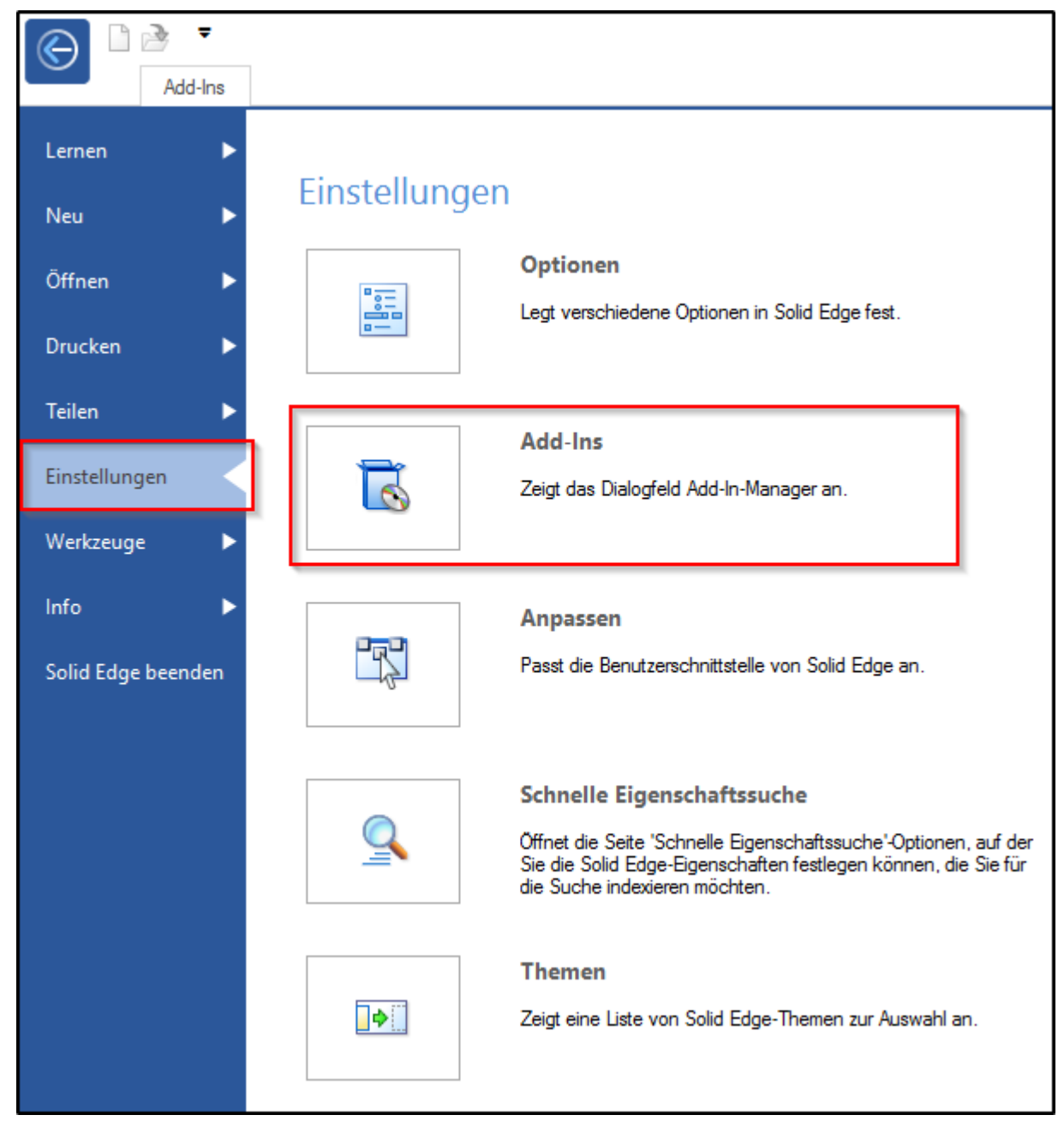

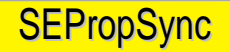

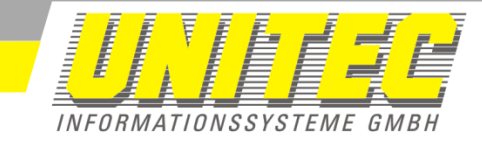

Dort lässt es sich beliebig Ein- und Ausschalten.

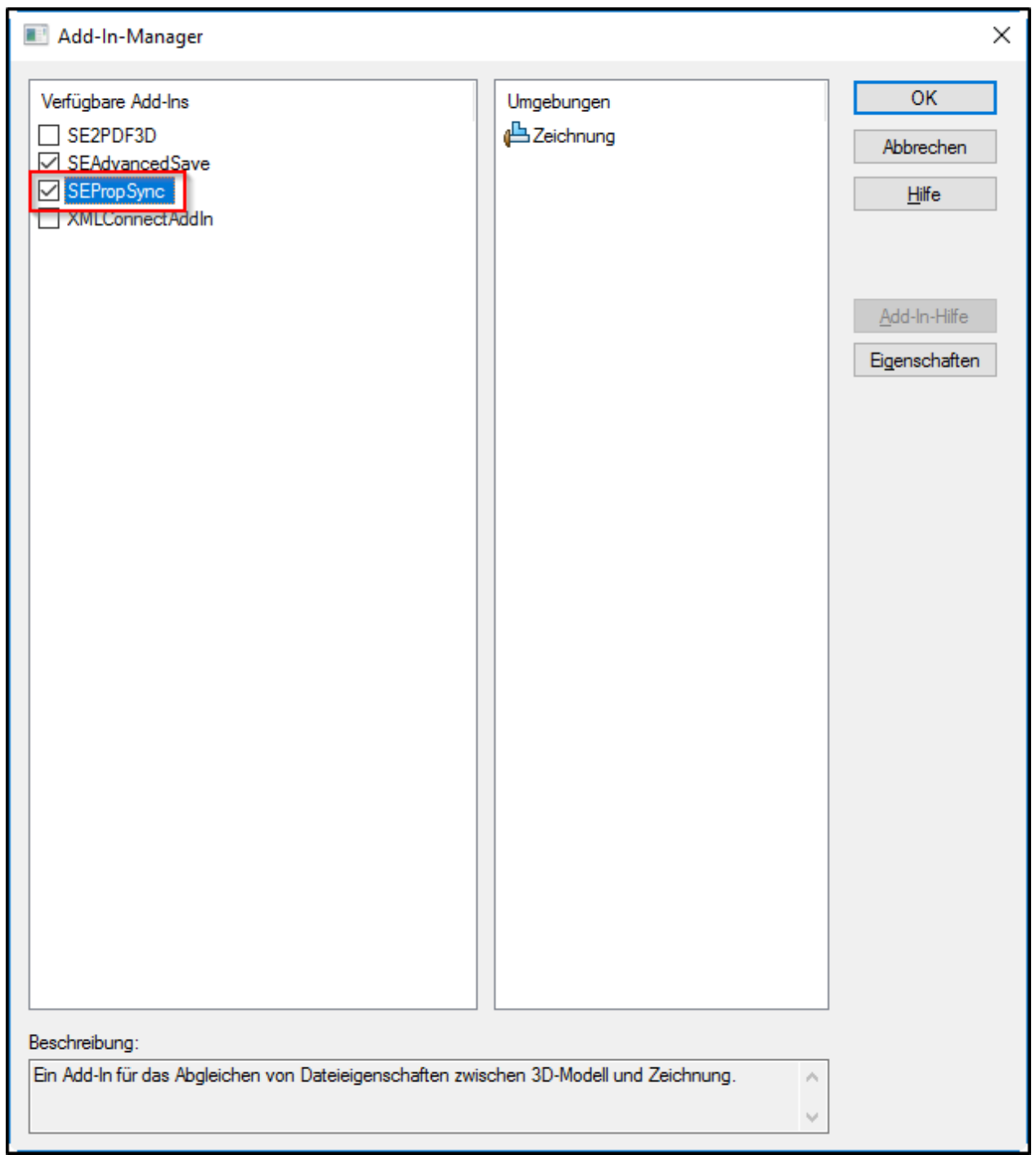

Solange das AddIn aktiviert ist, arbeitet es selbstständig. Sobald der Benutzer eine Zeichnung speichert die mit einem 3D Modell verknüpft ist, werden die Dateieigenschaften des 3D Modells auf die Zeichnung synchronisiert. Die Synchronisation erfolgt ausschließlich vom 3D Modell zur Zeichnung.

Gras, Markus & Middecke, Daniel Seite 8 / 13

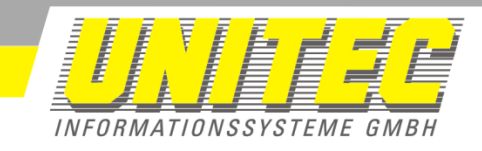

## <span id="page-8-0"></span>**6. Steuerdatei [SEPropSync.ini]**

Die Steuerdatei befindet sich im Installationsordner des Add-Ins (standardmäßig: C:\Unitec\SEPropSync\).

Aufbau der INI: [{SEKTION}] Eigenschaft des Bauteiles=Eigenschaft der Zeichnung

Die Eigenschaften sind immer durch ein Gleichheitszeichen bzw. '=' zu trennen. Der Aufbau der Einträge in den Dateieigenschaften ist wie folgt: Dateieigenschaftsname des 3D-Modells = Dateieigenschaftsname in der 2D-Zeichnung

Beispiel:

[PAR] Werkstoff=Material

Werden PAR-Dateien in einer Zeichnung abgeleitet, so wird der Wert in der Dateieigenschaft "Werkstoff" im PAR-Dokument in die Dateieigenschaft "Material" der Zeichnung übertragen.

#### <span id="page-8-1"></span>**6.1. DEFAULT Sektion**

Mit der DEFAULT Sektion werden die Eigenschaften definiert, die generell synchronisiert werden sollen - unabhängig vom Dateityp.

#### <span id="page-8-2"></span>**6.2. Dateitypspezifische Sektionen**

Des Weiteren dienen die unten aufgeführten Sektionen dazu, spezifische Dateieigenschaften der einzelnen Dateitypen abzugleichen.

[PAR] [ASM] [PSM]

#### <span id="page-8-3"></span>**6.3. Option Keep Properties**

Die Option "Keep Properties" dient dazu, dass falls eine Zeichnung keine "ModelLinks" enthält, man entscheiden kann, ob die vorherigen Eigenschaften erhalten bleiben, oder komplett zurückgesetzt werden.

Standard-Wert ist 1 bzw. True, um Datenverlust zu verhindern.

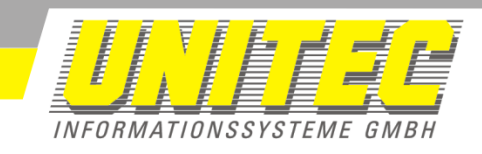

#### <span id="page-9-0"></span>**6.4. Benutzerdefinierte Sektionen**

#### [{Custom\_Sample}]

Mithilfe der benutzerdefinierten Eigenschaft "SEPropSync" können die

Synchronisationsvorgänge nach Ihren Wünschen angepasst werden. Tragen Sie hierfür, in diese Datei eine neue Sektion ein z.B. [*Externe\_Baugruppe\_Synchronisierung*]. Darunter tragen Sie alle Eigenschaften ein, die beim Speichern synchronisiert werden sollen. Erstellen Sie in der Zeichnung oder 3D-Model die benutzerdefinierte Eigenschaft "SEPropSync" mit dem Wert "*Externe\_Baugruppe\_Synchronisierung*" ein.

**Beachten Sie bitte das in der SEPropSync.ini die einzelnen Sektionen in eckigen Klammern eingeschlossen sind, in der Benutzerdefinierten Eigenschaft SEPropSync nicht.**

### <span id="page-9-1"></span>**6.5. Option DoNotSync**

Um zu verhindern das von einem bestimmten 3D Modell oder in eine bestimmte 2D Zeichnungen, Eigenschaften synchronisiert werden, kann man in den benutzerdefinierten Eigenschaften eine Eigenschaft **SEPropSyn**c anlegen und den Wert **DoNotSync** eintragen. Eine Sektion [**DoNotSync**] existiert in der SEPropSync.ini nicht.

### <span id="page-9-2"></span>**6.6. Prioritäten beim Synchronisieren**

Die einzelnen Sektionen werden mit folgenden Prioritäten abgearbeitet:

- **1. DoNotSync** es erfolgt keine Synchronisation wenn dieser Eintrag im 3D Modell, der 2D Zeichnung oder beiden Dateien eingetragen ist.
- **2. Benutzerdefinierte Sektionen** es werden nur die eingetragenen Eigenschaften synchronisiert.
- **3. Dateispezifische Sektionen** es werden die dem Dateityp des 3D Modelltyps entsprechenden Eigenschaften zusammen mit denen aus der **[DEFAULT] Sektion** synchronisiert.

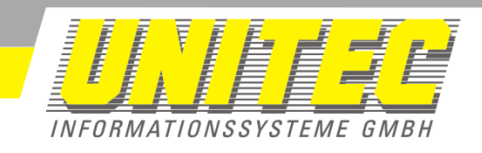

## <span id="page-10-0"></span>**7. Fehlerbehandlung**

Gras, Markus & Middecke, Daniel Seite 11 / 13 **UNITEC Informationssysteme GmbH**Tel.: +49 (0)6181 94540 •Fax: +49 (0)6181 9454110 Rodenbacher Chaussee 6 • 63457 Hanau / Germany Mail: [info@unitec.de](mailto:info@unitec.de) • [www.unitec.de](http://www.unitec.de/)

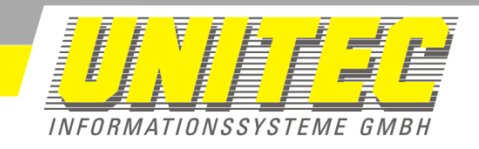

### <span id="page-11-0"></span>**8. Bekannte Einschränkungen**

Falls sich mehrere Links auf 3D Modelle in der Zeichnung befinden, wird stets nur das zuerst platzierte 3D Modell berücksichtigt und synchronisiert.

Gras, Markus & Middecke, Daniel Seite 12 / 13

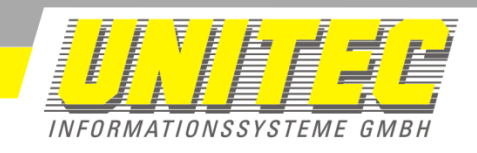

## <span id="page-12-0"></span>**9. Rechtlicher Hinweis**

*Microsoft®* und *Windows®* sind eingetragene Markenzeichen oder Markenzeichen der Microsoft Corporation oder ihrer Tochterunternehmen. Alle anderen Produktnamen und Marken werden anerkannt, auch wenn sie nicht einzeln aufgeführt sind. *Solid Edge* ist Marke oder eingetragene Marke der Siemens Product Lifecycle Management Software Inc. oder ihrer Niederlassungen in den USA und in anderen Ländern.